## Automatically Send Patient Demographics to Quest Labs

ECLIPSE can send HL7 data to Quest Labs as you enter & save new patients.

Your first step requires that Quest provide you with a directory on their SFTP server. You will ultimately enter this information (e.g. /home/EclipsePM) into your ECLIPSE configuration as noted below.

In order to configure ECLIPSE to send information to Quest, access your System Configuration by selecting **System** from the **File | Utilities | Configuration** menu. Then, select **HL7 Processing Setup** from the **More Options** button menu:

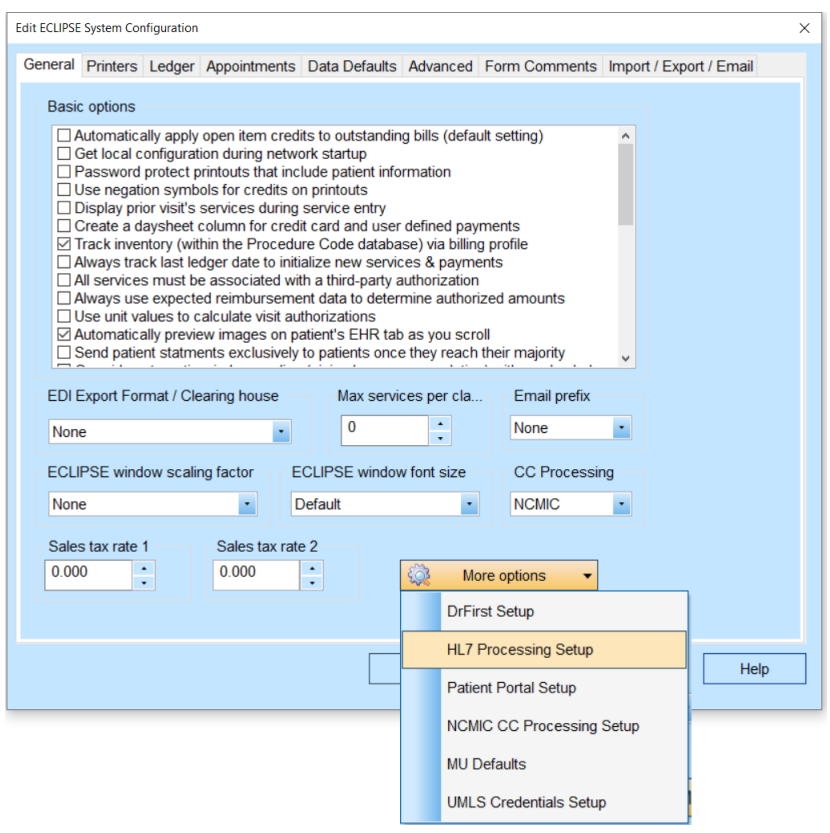

The next screen that appears will contain a popup list with a variety of fields that can be filled in once & saved. One of these fields serves to identify all of these fields for Quest & must contain information exactly as we describe below. Otherwise, you will be unable to successfully transmit data.

The information on the next screen is divided into groups:

- **Sending Application.** This information is prepopulated the first time you launch this dialog with information about ECLIPSE. You don't need to change this section.
- **Sending Facility.** This information concerns your business. Quest will explain what data you need (if any) for each field. If you click on the field, the hint below will provide the exact location of this data in the file. For example, click on **Facility Name** and the following hint will appear: "*The sending facility is your office [MSH.4.1]*"
- *Sending Organization.* Your company.
- **Receiving Application.** This information is about Quest. The data you enter in the **Application name** field is used to save everything for later use. The field must contain the following text exactly: Quest Diagnostics. ECLIPSE uses this text to determine whether you have a legitimate Quest account to send data.
- **Receiving Facility.** Quest may or may not provide information for these fields.
- **Receiving Organization.** Quest may or may not provide information for these fields.
- **Communication Credentials.** The **FTP directory** field is crucial. This is how Quest associates a patient's information with your practice. As an example, the default ECLIPSE FTP directory is /home/EclipsePM. (If you attempt to use it, you will be transferring data to a directory that is not specific to your practice.

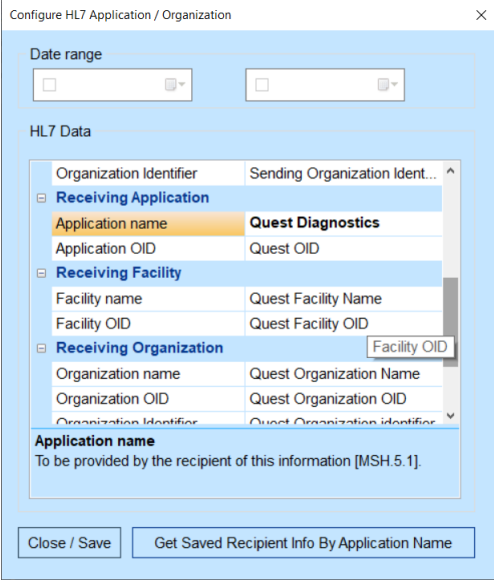

When you've completed data entry, press the **Close/Save** button to save your data. If you need to edit this data at a later date, enter "Quest Diagnostics" into the **Application name** field (see above) & press the **Get Saved Recipient Info By Application Name** button to retrieve the associated information.

**To test whether your data was successfully transmitted, contact our Help Desk (or contact Quest):**

- The Help Desk will look for a text file named **aaa\_eclipse\_debug\_log.txt** in your MPN folder.
- The most recent entries in this file will indicate whether there was a problem associated with either the logon process or finding the appropriate directory as named above.